# **פתרון בעיות נפוצות**

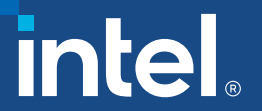

### **פתרון בעיות נפוצות**

- בעיות באימות רב-גורמי
- [תרחיש](#page-2-0) :1 החשבון או הסיסמה שלך אינם נכונים

(יש צורך לאפס את הסיסמה)

SIC – Supplier Hub Error :2 [תרחיש](#page-3-0)•

(מצטערים, אך אנו מתקשים להכניס אותך למערכת).

• <u>תרחיש 3: </u>כניסה (מצטערים, אבל אנו מתקשים להכניס אותך למערכת)

בעיה עם דייר

- [תרחיש :](#page-8-0)4 הודעות דוא"ל קבוצתיות/משותפות
- [supplier.intel.com](#page-9-0) עבור מועילים טיפים

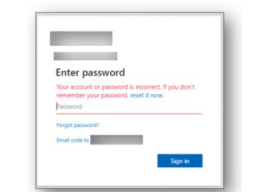

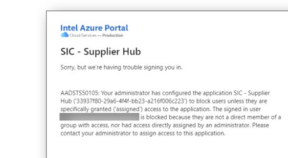

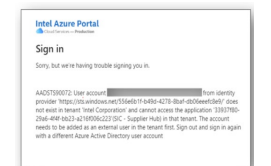

## <span id="page-2-0"></span>תרחיש :1#החשבון או הסיסמה שלך אינם נכונים

### תיאור: הספקים מתבקשים להזיןסיסמה במהלך תהליך ההגדרה של ה-MFA.

#### **שלבים לפתרון הבעיה:**

שלב :1 השתמש בכתובת הדוא"ל של **החברה** שלך והסיסמה המשמשת עבור כניסה למחשב של החברה או לחשבון 365 Microsoft – לא בכתובת הדוא"ל או הסיסמה שלך עבור Intel.

- הערה א': לאחר השלמת תהליך ההגדרה של ה-MFA החדש, **לא יהיה עוד צורך** בסיסמה כדי להיכנס לפורטל הספקים של Intel.
- הערה ב': אם עדיין לא ניתן לאפס או לבקש סיסמה, מומלץ ליצור קשר עם מחלקת ה-IT כדי לבקש איפוס של הסיסמה הפנימית של החברה.

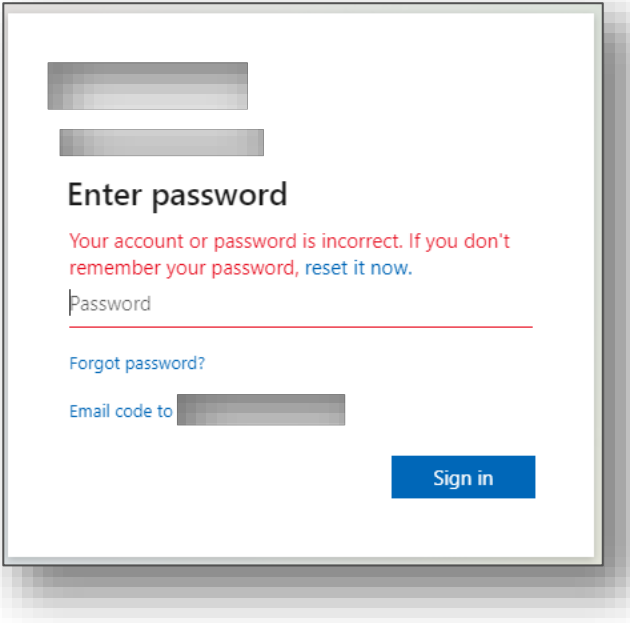

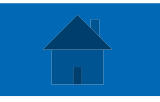

### SIC – Supplier Hub Error:2# תרחיש

<span id="page-3-0"></span>תיאור: הספקים כבר סיימו את הרישום לחשבון משתמש חדש ב-MFA, אבל עדיין אין להם אפשרות להיכנס לפורטל הספקים – הם מקבלים הודעת שגיאה מסוג "."*Hub Supplier – SIC*

#### **שלבים לפתרון הבעיה:**

שלב :1 אם נרשמתם לאחרונה לחשבון חדש בכתובת com.intel.supplier, **יש להמתין עד שעתיים** לעדכון גישת המשתמש החדשה בשרתים של Intel. לאחר השלמת מחזור רענון מלא של השרת, המשתמשים לא אמורים לקבל יותר הודעה מסוג "*in signing trouble*) "בעיות בכניסה).

שלב :2 אם חשבון המשתמש וה-MFA החדש נוצר לפני *יותר*משעתיים ועדיין אין אפשרות להיכנס: יש לשלוח דוא"ל לכתובת portalsso-support@intel.com כדי לבקש עזרה נוספת מ-IT Intel. יש לכלול את שם החברה + "תרחיש :2# – SIC Error Hub Supplier " בשורת הנושא של הדוא"ל עבור עיקוב תמיכה הולם.

**Intel Azure Portal** Cloud Services - Production SIC - Supplier Hub Sorry, but we're having trouble signing you in. AADSTS50105: Your administrator has configured the application SIC - Supplier Hub ('33937f80-29a6-4f4f-bb23-a216f006c223') to block users unless they are specifically granted ('assigned') access to the application. The signed in user is blocked because they are not a direct member of a group with access, nor had access directly assigned by an administrator. Please contact your administrator to assign access to this application.

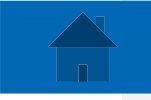

### <span id="page-4-0"></span>תרחיש :3# כניסה (מצטערים, אך אנו מתקשים להכניס אותך למערכת)

### תיאור: Issue Tenant - ספקים מקבלים הודעת שגיאה במהלך תהליך ההגדרה של משתמש MFA.

#### **שלבים לפתרון הבעיה:**

שלב #1: שלח דוא"ל אל portalsso-support@intel.com כדי לבקש הזמנת Azure חדשה מ-IT Intel. יש לכלול את "תרחיש :3# Issue Tenant "בשורת הנושא של הדוא"ל.

(המשך לשקופית הבאה)

**Intel Azure Portal** Cloud Services - Production Sign in Sorry, but we're having trouble signing you in. AADSTS90072: User account from identity provider 'https://sts.windows.net/556e6b1f-b49d-4278-8baf-db06eeefc8e9/' does not exist in tenant 'Intel Corporation' and cannot access the application '33937f80-29a6-4f4f-bb23-a216f006c223'(SIC - Supplier Hub) in that tenant. The account needs to be added as an external user in the tenant first. Sign out and sign in again with a different Azure Active Directory user account

### תרחיש ,3# שלב :2# הספקים יקבלו הזמנה חדשה בדוא"ל ישירות מ- Microsoft המנחה את המשתמש לפעול לפי השלבים שלמטה.

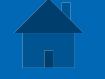

#### ad jarochin invited you to access applications within their organization

Microsoft Invitations on behalf of Intel Corporation <invites@microsoft.com>

(i) If there are problems with how this message is displayed, click here to view it in a web browser.

• לפתוח את הדוא"ל וללחוץ על "Invitation Accept) "קבלת ההזמנה)

**O** Please only act on this email if you trust the individual and organization represented below. In rare cases, individuals may receive fraudulent invitations from bad actors posing as legitimate companies. If you were not expecting this invitation, proceed with caution.

Sender: ad jarochin (68ee0345-cdcf-4428-a906-49910a267796@intel.onmicrosoft.com) Organization: Intel Corporation Domain: intel.onmicrosoft.com

If you accept this invitation, you'll be sent to https://account.activedirectory.windowsazure.com/? tenantid=46c98d88-e344-4ed4-8496-4ed7712e255d&login\_hint=

**Accept invitation** 

Block future invitations from this organization.

This invitation email is from Intel Corporation (intel.onmicrosoft.com) and may include advertising content. Read Intel Corporation's privacy statement. Microsoft Corporation facilitated sending this email but did not validate the sender or the message.

Microsoft respects your privacy. To learn more, please read the Microsoft Privacy Statement. Microsoft Corporation, One Microsoft Way, Redmond, WA 98052

Microsoft

### תרחיש ,3# שלב :3# חזרה בפורטל הספקים, חפש את החלון הקופץ למתן הסכמה - לחץ על אישור.

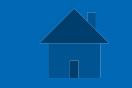

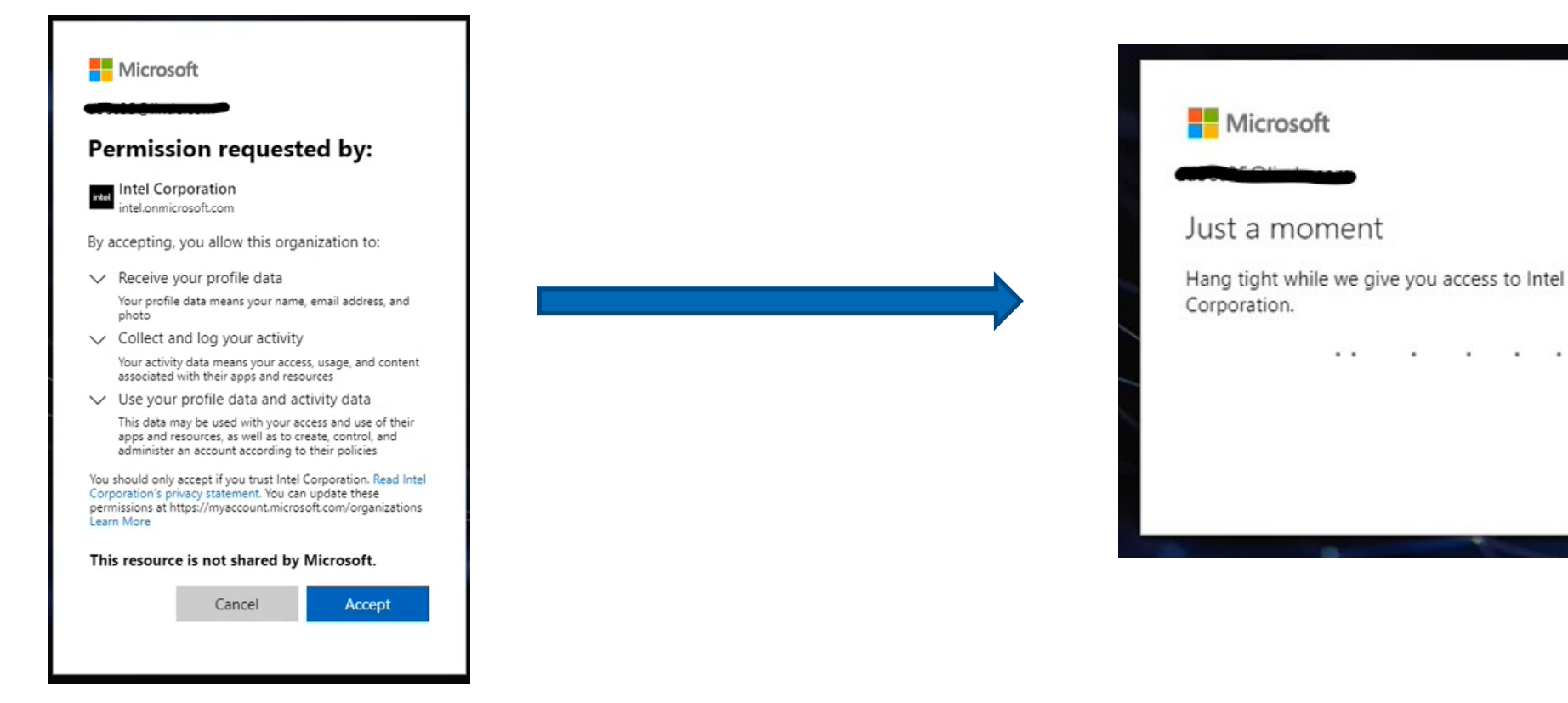

השורה העליונה שמסומנת מרמזת כיצד המשתמשים יכולים לבצע אימות בסביבה שלהם ואיך הם יכולים להיות שונים מכתובת הדוא"ל בה הם משתמשים

### תרחיש 3#, שלב 4#: בקש מידע נוסף - זה מפעיל את תהליך MFA

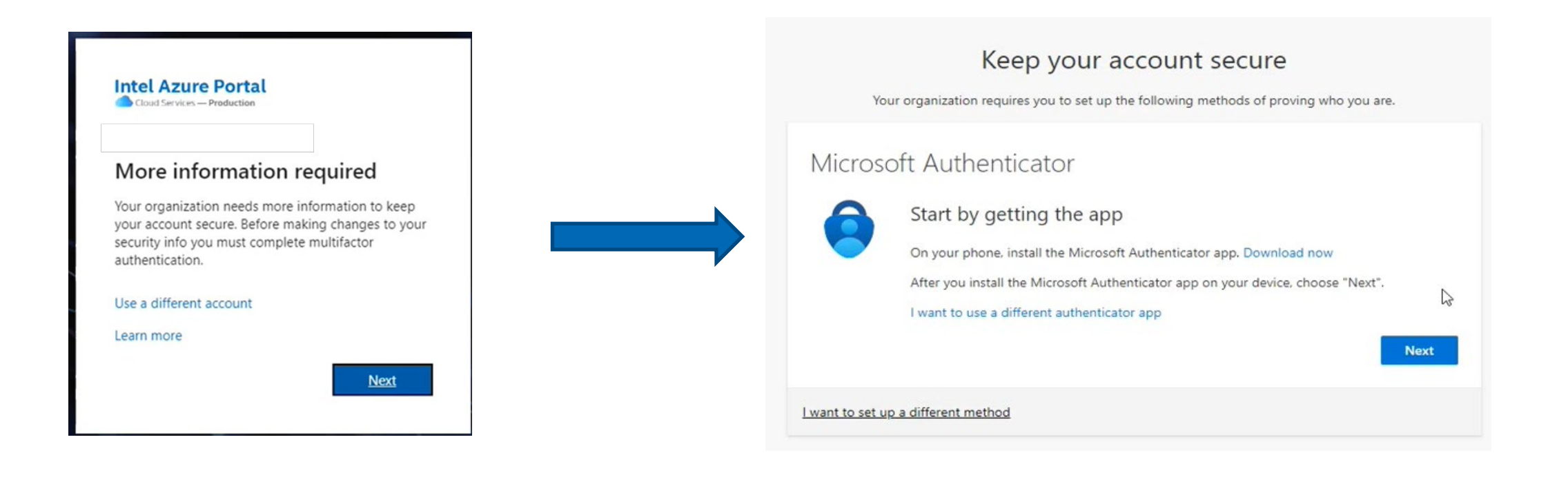

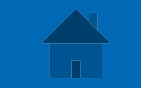

## <span id="page-8-0"></span>תרחיש :4# הספקים לא יכולים להשתמש בהודעות דוא"ל קבוצתיות או משותפות כדי להתחבר

תיאור: על הספקים אסור להשתמש בחשבון דוא"ל קבוצתי או משותף כדי להירשם לקבלת פרטי כניסה חדשים ל- Azure .MFAאם חשבון הדוא"ל הקבוצתי עדיין פעיל בפורטל הספקים, לספקים יש שתי אפשרויות לאיפוס החשבון הרשום:

- **אפשרות** :**1#** העברת הבעלות מחשבון דוא"ל קבוצתי לחשבון *אישי* חדש. לשם כך יש צורך לשתף את הפרטים הבאים עם :Intel IT
	- יש לשלוח דוא"ל לכתובת [com.intel@support-portalsso](mailto:portalsso-support@intel.com) ולכלול בו:
	- את הדוא"ל הקבוצתי המקורי שרשום עבור החשבון בפורטל הספקים (למשל, accountspayable@supplier.com)
		- (firstname.lastname@supplier.com ) את הדוא"ל האישי החדש שיחליף את הדוא"ל האישי החדש שיחליף
	- בשורת הנושא של הדוא"ל, יש לכתוב את שם החברה + #4 number type scenario, כדי שהמעקב של התמיכה יהיה תקין
		- **אפשרות :2#** שליחת בקשה *למספר* חשבונות אישיים חדשים שייווצרו על-ידי IT Intel.
			- יש לשלוח דוא"ל לכתובת [com.intel@support-portalsso](mailto:portalsso-support@intel.com) ולכלול בו:
		- את הדוא"ל הקבוצתי המקורי שרשום עבור החשבון בפורטל הספקים (למשל, com.supplier@accountspayable(
		- את כל כתובות הדוא"ל האישיות לרישום בתור משתמשים חדשים (למשל, com.supplier@lastname.firstname(
			- בשורת הנושא של הדוא"ל, יש לכתוב את שם החברה + #4 Scenario, כדי שהמעקב של התמיכה יהיה תקין

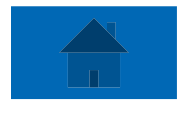

### <span id="page-9-0"></span>טיפים מועילים עבור com.intel.supplier

oכדי **לרשום** חשבון חדש. לחץ [כאן](https://supplier.intel.com/seem/default.aspx)

oכדי לבקש גישה אל **יישומים נוספים** כגון יישומי ,PO יישומי Invoicing, יישומי מפעל. לחץ [כאן](https://www.intel.com/content/www/us/en/supplier/resources/self-help/account-management.html#tab-blade-1-2%20)

oכדי **להפוך** למנהל **EVM**)מנהל אימות עובדים) או כיצד ליצור **קשר** עם מנהל ה- EVM. לחץ [כאן](https://www.intel.com/content/www/us/en/supplier/resources/self-help/account-management.html#tab-blade-1-3)